#### **Welcome to Computers for ESL Students, 2nd Edition: Windows XP Version**

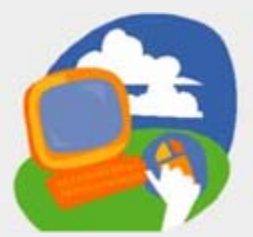

#### **Lesson 7: Working with Email**

**[Return to the Welcome to Computers for ESL Students web page](http://labpub.com/learn/esl/complit2xp/)**

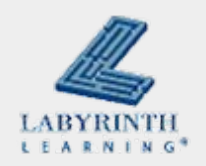

# **Lesson Objectives**

- Computer Objectives:
	- $\blacktriangle$  Sign in to email and send a message
	- $\blacktriangle$  Reply to an email message
	- $\blacktriangle$  Forward a message
- Language Objectives:
	- $\blacktriangle$  Describe signing in to email
	- $\triangle$  Describe actions taken with email messages
	- $\triangle$  Describe how to reply to and forward a message

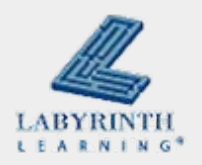

**Example 20 In Email is a fast and easy way to communicate to all** places on the Internet

■ You must have an email address and Internet access to use email

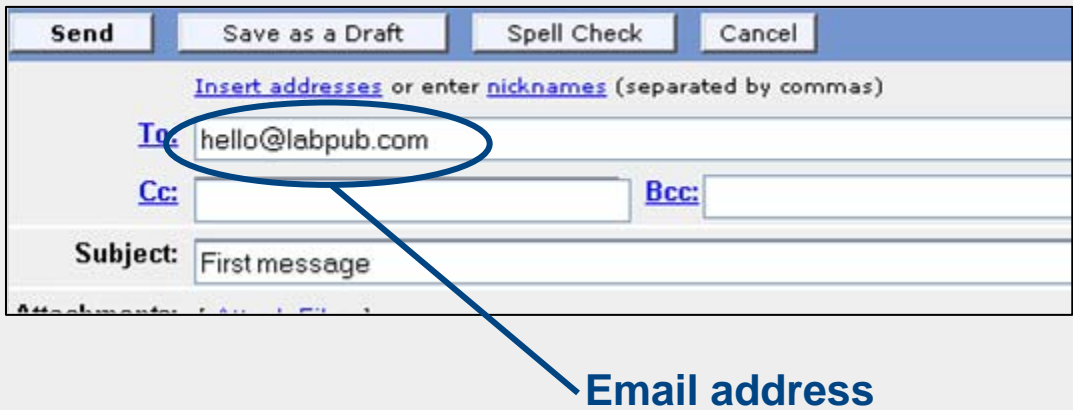

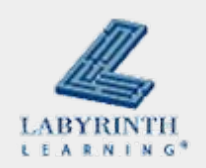

■ All ISPs (Internet Service Providers) give you an email address when you sign up

▲ Can be free or for a fee (\$\$\$)

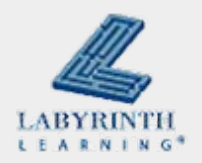

■ An email address has three parts and no spaces

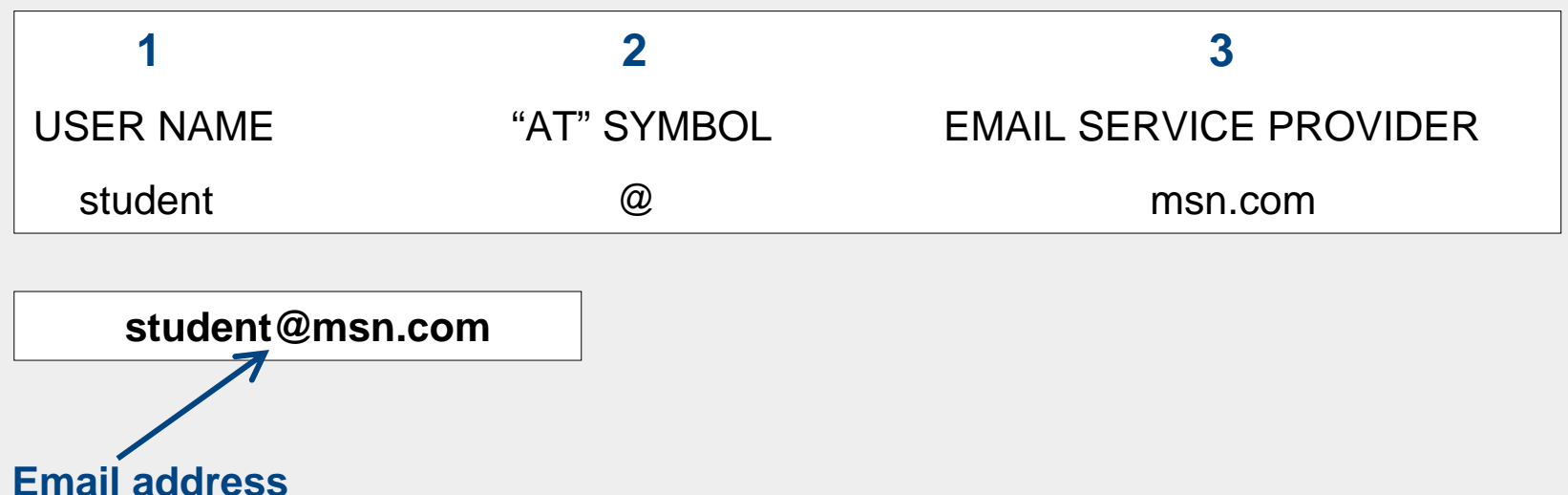

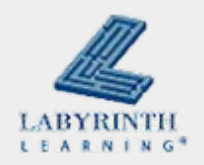

- **Many companies on the Internet offer free email,** called webmail
	- ▲ The Yahoo! Internet company offers webmail

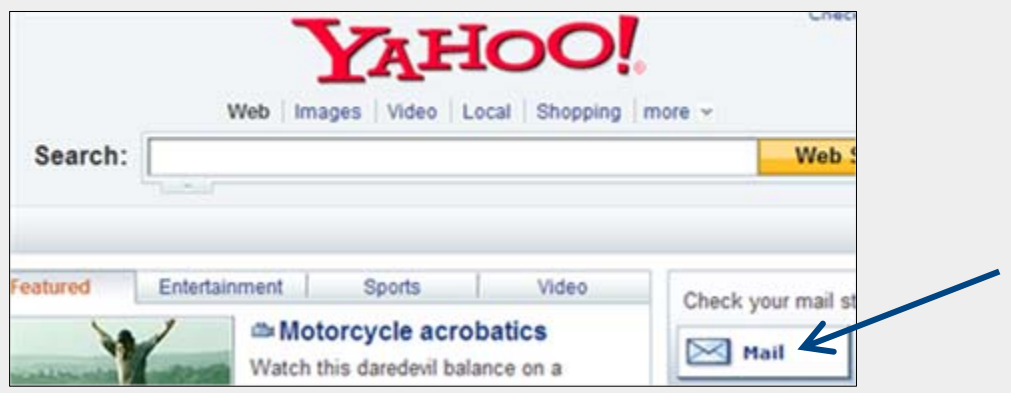

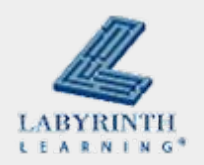

■ When you get a webmail account, you must choose a username and a password

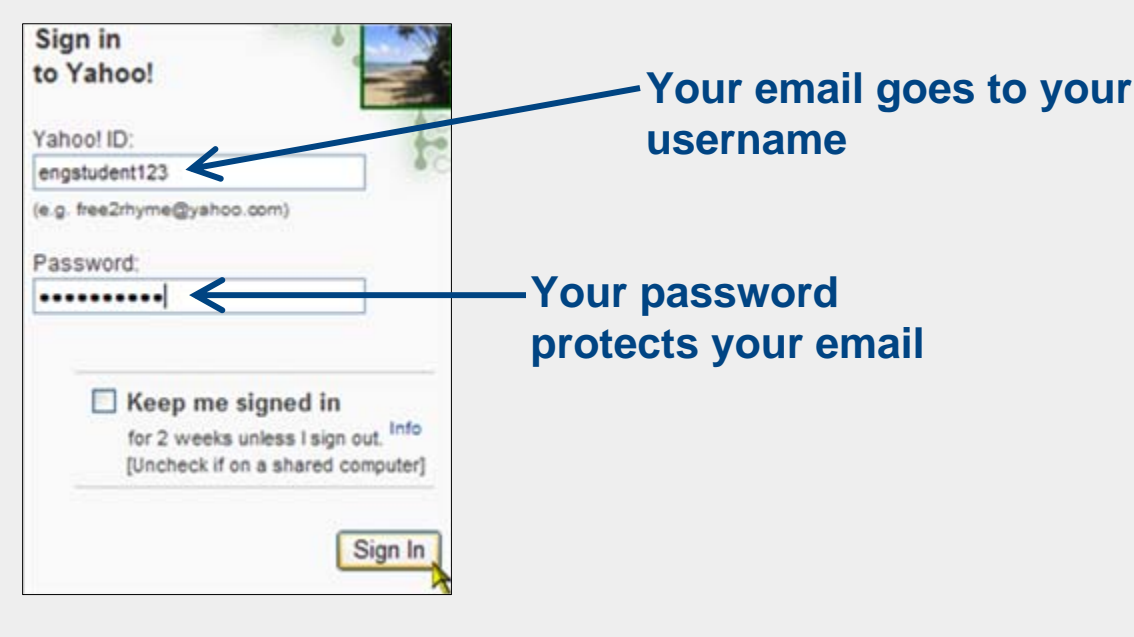

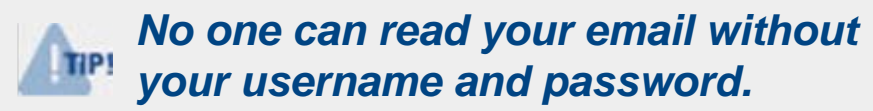

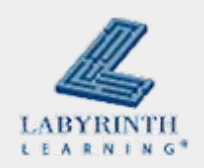

### ■ When you sign in, you enter your username and password

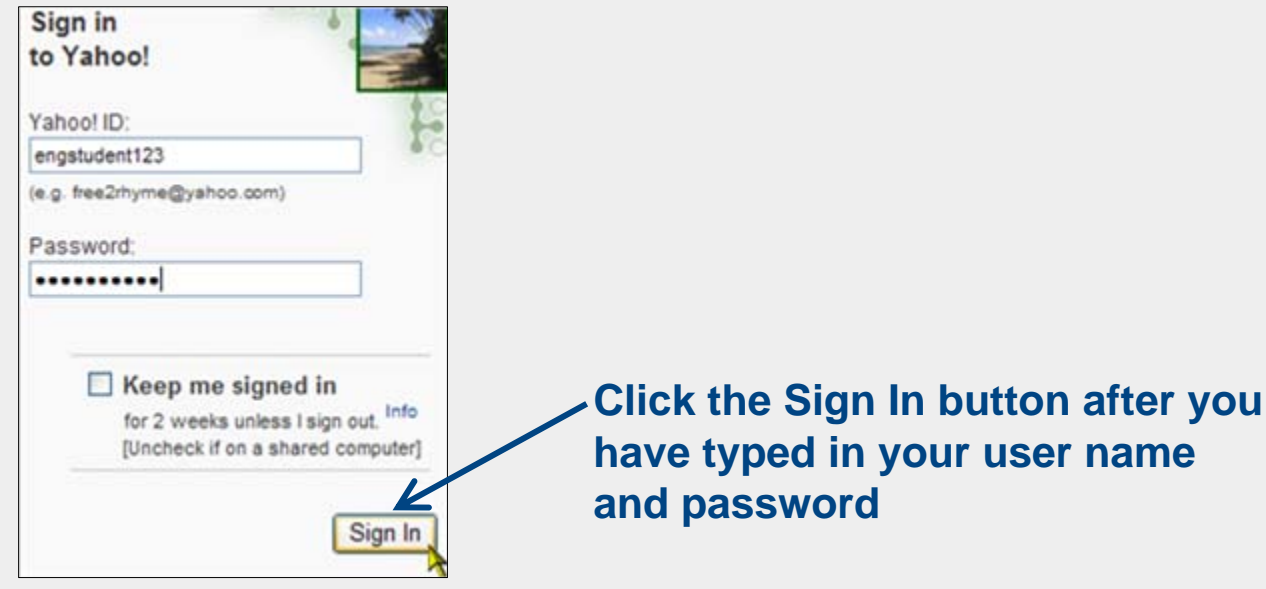

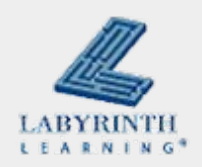

### **Concept 7.2 Writing and Sending a Message**

### ■ Sending an email is like writing a letter

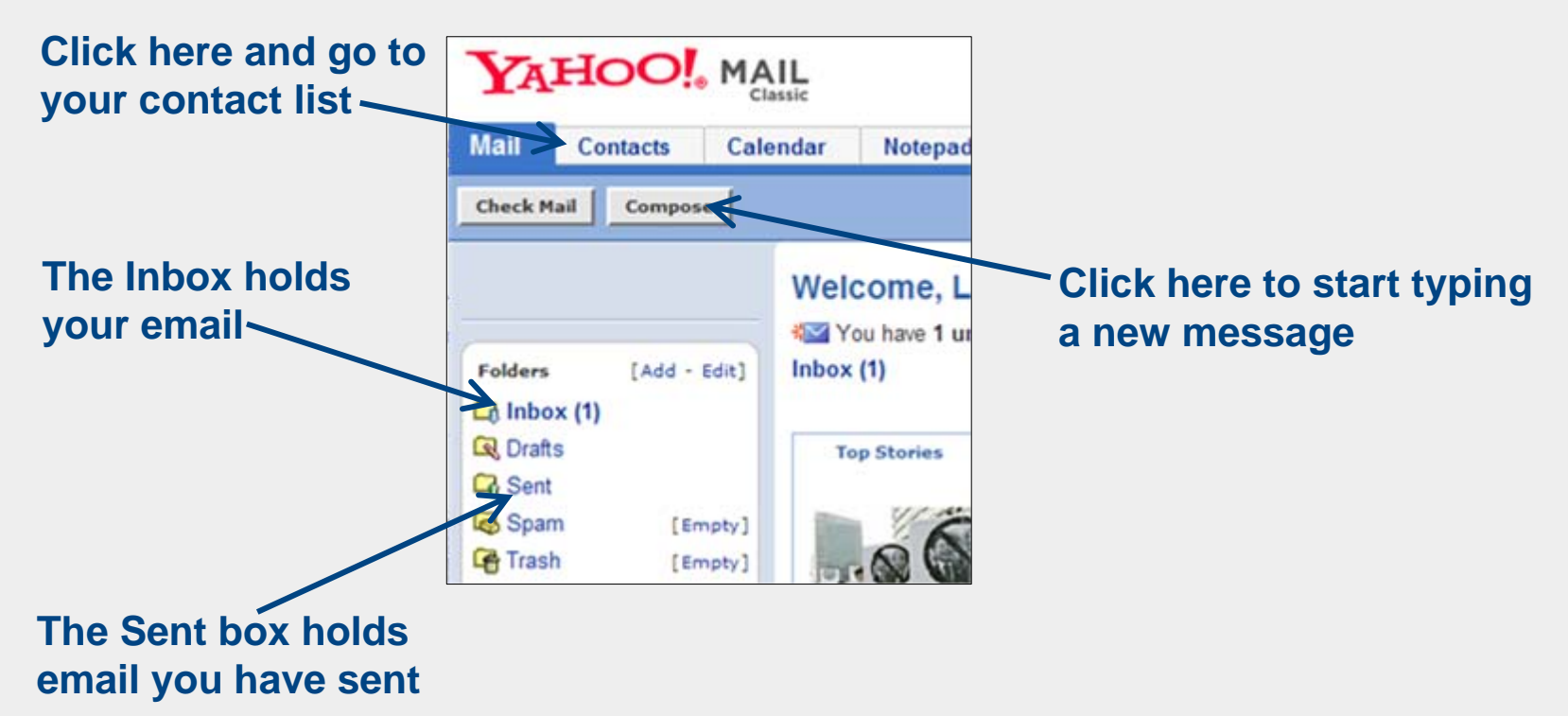

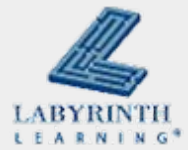

### **Concept 7.3 Contacts**

## ■ A list of names and email addresses that you save to use again later

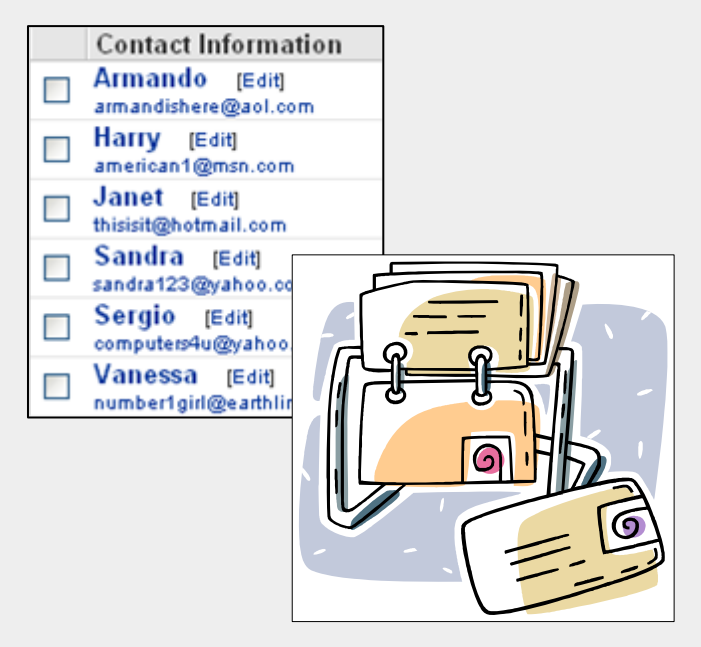

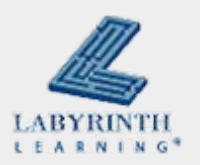

### **Concept 7.4 Reading Your Email**

#### **The email address of the person who sent you the message**

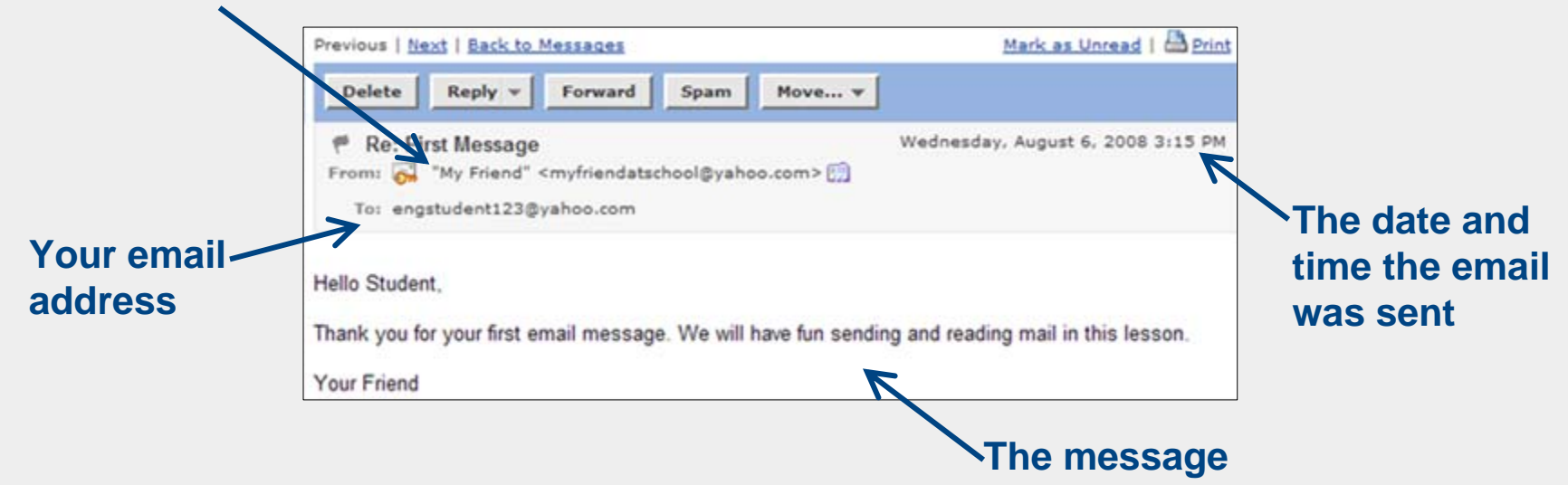

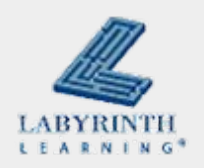

### **Concept 7.5 Replying to a Message**

■ To answer a message, you click the Reply button Reply

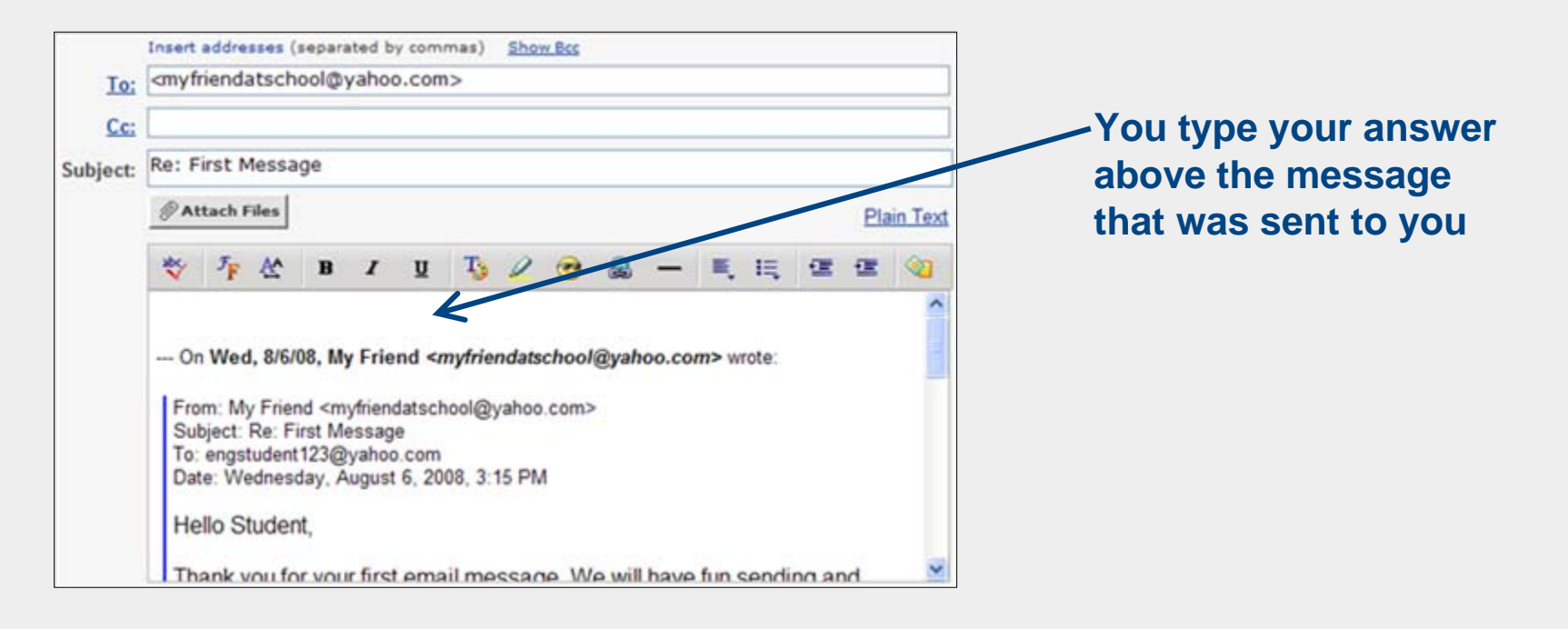

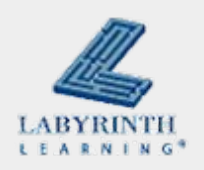

# **Concept 7.5 Replying to a Message**

### ■ After you type your reply, click Send

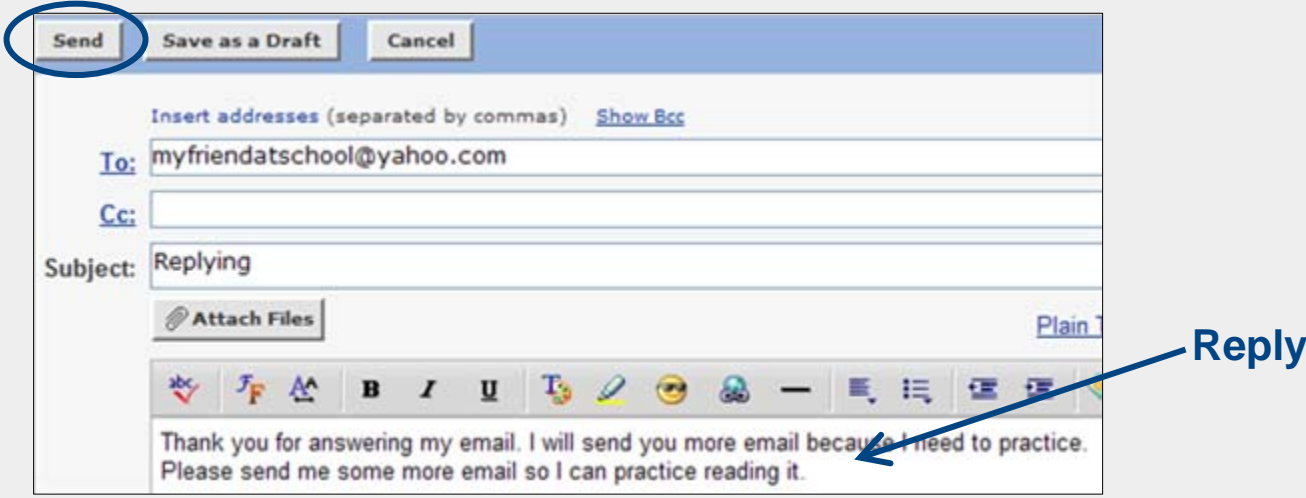

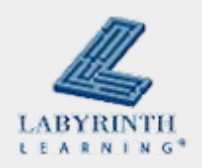

#### **Welcome to Computers for ESL Students, 2nd Edition: Windows XP Version**

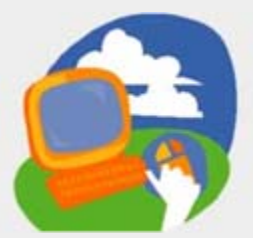

#### **Lesson 7: Working with Email**

**[Return to the Welcome to Computers for ESL Students web page](http://labpub.com/learn/esl/complit2xp/)**

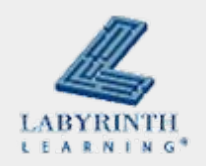